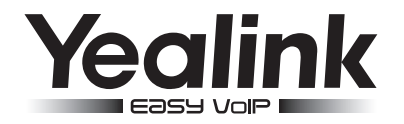

# Telefone IP

# SIP-T19 E2, SIP-T19P E2, SIP-T19G E2

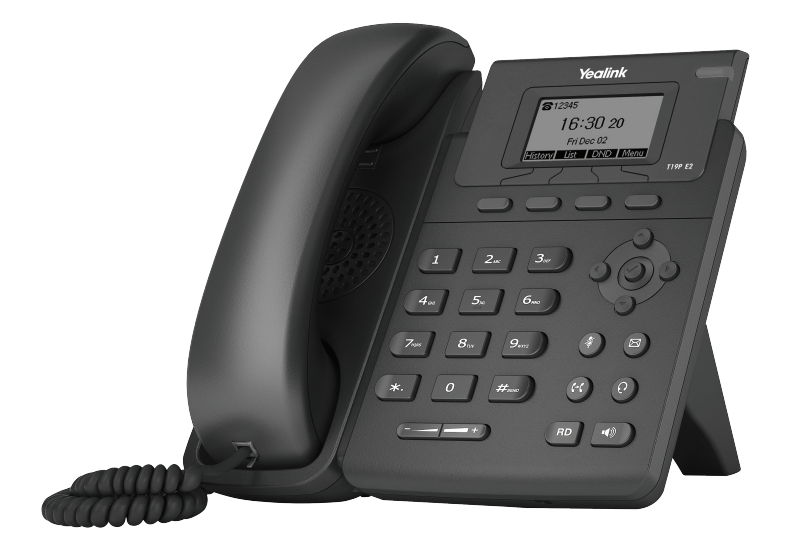

# Guia de uso rápido (V81)

www.yealink.com aplicável ao firmware versão 53.80.0.10 ou próximos

# Conteúdo da Embalagem

Os seguintes ítens estão inclusos na embalagem. Caso falte algum item, entre em contato com seu revendedor.

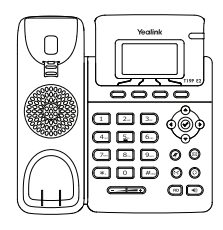

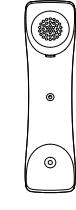

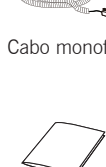

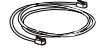

Ethernet Cabo

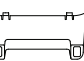

Suporte

IP Telefone

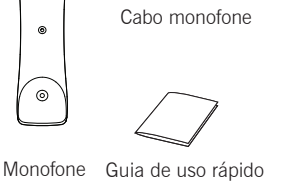

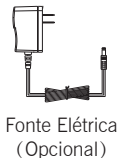

Note: Os modelos apresentados diferem uns dos outros. O conteúdo das embalagens "Telefone IP" listados acima levam um telefone SIP-T19P E2 IP como exemplo.

# Montando o Telefone

1.Encaixe o suporte conforme mostrado abaixo:

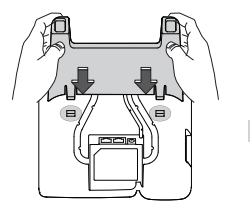

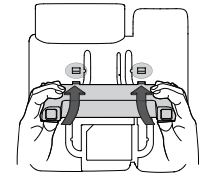

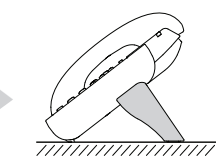

Método de montage de mesa

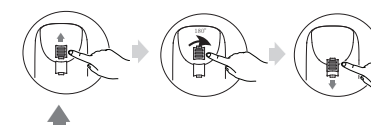

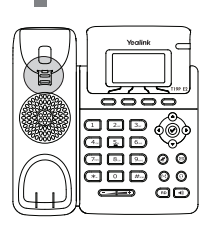

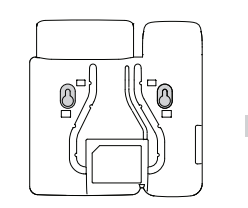

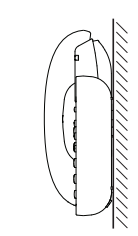

Método de montage de parede

2. Separados o suporte:

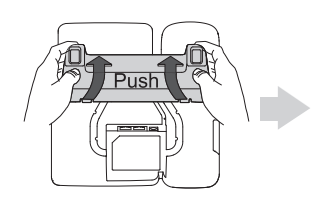

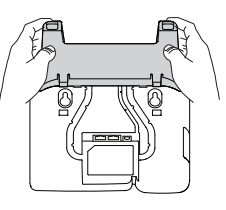

#### 2.Conecte o monofone e/ou headset, como mostrado abaixo:

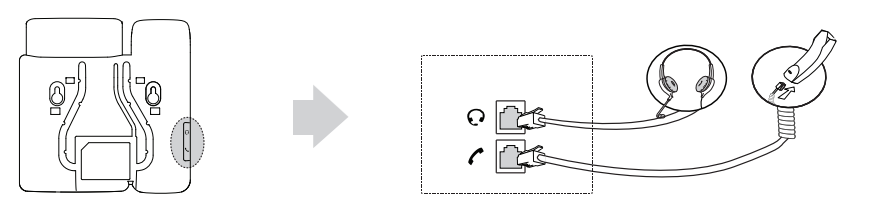

Note: O headset pode ser comprador separadamente.

#### 3.Conecte o telefone na rede e na energia, conforme abaixo:

Você tem 2 opções para conexão de rede e energia. O seu administrador de TI vai lhe informar qual você deve utilizar.

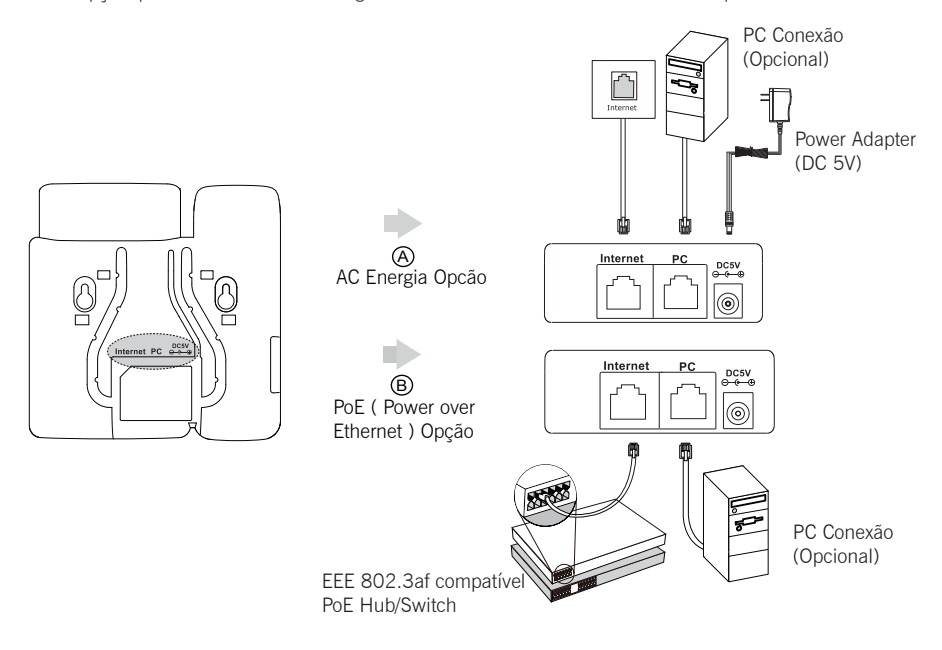

Note: PoE é aplicável para o SIP-T19P E2 & SIP-T19G E2 telefone. Se você vai usar PoE, não precisa conectar na energia. Tenha certeza de que seu hub/switch é PoE.

## Início

Após seu telefone estar conectado na rede e na energia, ele automaticamente começa o processo de inicialização. Após a inicialização, o telefone está pronto para uso. Você pode também configurar o telefone pela interface do usuário ou via WEB.

# Welcome Initializing... please wait

#### Configurando via interface WEB

#### Acessando a interface WEB:

1. Pressione tecla OK quando o telephone esta em sem uso, para obter um enderêço IP do telefone.

2. Abra o navegador do seu computador, digite o enderêço IP na barra indicada (exemplo, "http://192.168.0.10"

ou "192.168.0.10") e tecle Enter.

3. Digite o nome de usuário (default: admin) e password (default: admin) na página de logine clique confirma.

#### Configuração de rede: Clique on Rede->Basico->Configuração IPv4

Você pode configurar as definições de rede das seguintes maneiras:

DHCP: Por padrão, o telefone tenta contatar um servidor DHCP na sua rede para obter suas configurações de rede válido, por exemplo, o endereço IP, máscara de sub-rede, endereço de gateway e endereço DNS.

Endereco IP Estatico: Se o seu telefone não pode contatar um servidor DHCP, por qualquer motivo, você precisa

configurar o endereço IP, máscara de sub-rede, endereço de gateway, endereço de DNS primário e endereço de DNS secundário para o telephone manualmente.

PPPoE: Se você está usando um modem xDSL, você pode conectar seu telefone na Internete via PPPoE. Faca contato com o ITSP para obter informações de conta e password.

Note: Seu telefone IP também suporta IPv6, mas o IPv6 está desabilitado por padrão. Configurações de rede erradas o seu administrador do sistema para obter mais informações. pode resultar na inacessibilidade de seu telefone e pode ter um impacto sobre o desempenho da rede. Contacte

#### Configurações da conta: Clique em Conta->Registar-> Conta X

#### Parametros da conta:

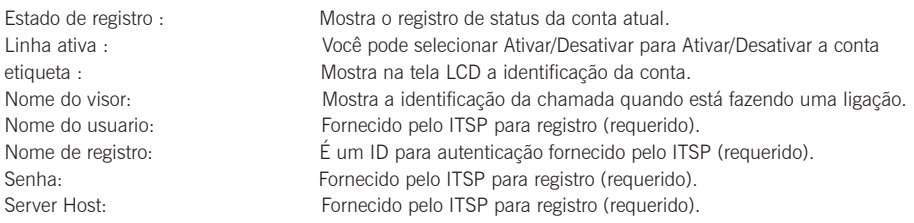

#### Ícone de status mostrado no LCD:

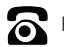

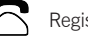

Registrando

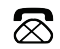

Registrado Registrando **Registrando** Registra Falhou

Note: Verifique com o administrador se algum houve erro durante o processo de registro. Talvez uma específica configuração seja necessária para seu registro.

#### Configurando via interface do telefone:

#### Configurações de rede:

Pressione Menu quando o telefone estiver sem uso, selecione Propriedades-> Advanced Setting (senha padrão: admin) -> Rede->Porto da Wan/ VLAN /Tipo de Webserver/ 802.1x Settings / VPN / LLDP / CDP / NAT para configurar a rede.

#### Configuração da Conta:

Pressione o botão Menu quando o telefone estiver ocioso, selecione Propriedades-> Advanced Setting (senha padrão: admin)

->Contas para configurar a conta.

Note: Para maiores informações sobre parâmetros de conta, procure em configuração via interface WEB.

### Recursos básicos de chamadas

#### Fazendo uma ligação

#### Usando o monofone:

1. Pegue o monofone.

2. Digite o número, e pressione a tecla **Enviar** 

#### Usando o viva-voz:

- 1. Com o monofone no lugar, pressione  $\sqrt{\bullet}$
- 2. Digite o número, e pressione a tecla *Enviar*.

#### Usando o monofone:

- 1. Com o monofone ativo, pressione  $\mathcal{O}(n)$  para ativar o modo monofone.
- 2. Digite o número, e pressione a tecla *Enviar*.

Note: Durante a ligação, você pode alternar entre monofone, headset e viva-voz e pressionando as teclas monofone/ viva-voz/headset ou desligando o monofone. Para modo headset, é necessário haver um headset conectado.

#### Atendendo uma ligação

Usando monofone:

Pegue o monofone.

#### Usando o viva-voz:

#### Pressione  $\sqrt{\bullet}$

#### Usando headset:

#### Pressione  $\left(\overline{Q}\right)$

Note: Você pode rejeitar uma ligação entrante pressionando a tecla Rejeitar.

#### Terminando uma ligação

#### Usando o monofone:

Coloque o monofone no gancho ou pressione a tecla Sair.

#### Usando viva-voz:

Pressione  $\lceil \cdot \cdot \cdot \rceil$  ou pressione a tecla Sair.

#### Usando headset:

Pressione tecla Sair.

#### Redial-Rediscagem

- Pressione  $\binom{p}{\mathsf{BD}}$  Para ver ligações feitas, ou pressione  $\left(\rightarrow\right)$  or  $\left(\rightarrow\right)$  para selecionar a ligação, e pressione  $\binom{p}{\mathsf{BD}}$ ou Enviar.
- Pressione (BD) 2 vezes quando o telephone está sem uso, para discar o ultimo número chamado.

#### Colocar a ligação em Mudo e não Mudo Ĩ

- Pressione  $(\clubsuit)$  Para deixar o microfone mudo durante a ligação.
- Pressione  $\binom{2}{k}$  Novamente para tirar do mudo.

#### Retenção de chamada e Resumo

Para colocar uma ligação em hold/retenção:

Pressione a tecla **Em Espera** durante uma ligação.

#### Para resumo de ligações, faça como a seguir:

- Se houver apenas 1 chamada em hold, pressione a tecle Voltar.
- Se tiver mais de uma ligação em hold, pressione  $\left(\frac{1}{2}\right)$  ou  $\left(\frac{1}{2}\right)$  ou tecla **Voltar.**

#### Transferindo uma ligação

Você pode transferir ligações das seguintes maneiras:

#### Transferência Cega

- 1. Pressione  $(\mathcal{C} \cdot \mathcal{C})$  ou tecla Transferir durante uma ligação. A ligação é colocada em Hold.
- 2. Entre com o ramal que você deseja transferir.
- 3. Pressione  $(\mathcal{C}(\cdot))$  ou tecla Transferir.

#### Transferência semi-assistida

- 1. Pressione  $\left(\frac{1}{2}\right)$  ou tecla Transferir durante uma ligação. A ligação é colocada em Hold.
- 2. Entre com o ramal que você quer transferir, e pressione  $\left| \vec{\bm{\mu}}_{\text{max}} \right|$
- 3. Pressione  $(\epsilon)$  ou tecle Transferir quando você ouvir o ring back tone.

#### Transferência Assistida

- 1. Pressione  $\left(\frac{1}{n}\right)$  ou tecla **Transferir** durante uma ligação. A ligação é colocada em Hold.
- 2. Entre com o ramal que você quer transferir, e pressione  $\sqrt{\frac{H_{\text{max}}}{H_{\text{max}}}}$
- 3. Pressione  $(\epsilon_1)$  ou tecle Transferir quando o outro lado atender.

#### Desvio de chamadas ou Call Forward

#### Para habilitar:

- 1. Pressione Menu quando o telefone estiver sem uso, e selecione Características->Encaminhar.
- 2. Selecione o tipo de desvio de chamadas/call forward desejado:

(Sempre) Always Forward----Chamadas entrantes serão transferidas sem pré-condição definida.

(ransferencia em caso de ocupado) Busy Forward----Chamadas entrantes serão transferidas se o seu ramal estiver ocupado.

(Sem Resposta Encaminhar) No Answer Forward----Chamadas entrantes serão transferidas se não atendidas após alguns toques.

- 3. Entre com o número para o forward. Para Sem Resposta Encaminhar, pressione ( $\rightarrow$ ) ou  $(\rightarrow)$  para selecionar o tempo de toque de atendimento, para depois fazer a transferência da chamada.
- 4. Pressione tecla Gravar para confirmar.

#### Chamadas em conferência/Call Conference

- 1. Pressione a tecla Conferência durante uma ligação.A ligação é colocada em espera/hold.
- 2. Entre com o número desejado, e pressione a tecla *Enviar*.
- 3. Pressione a tecla Conferência novamente quando o outro lado atender. Todas as partes estão agora conectadas numa conferência.
- 4. Pressione Sair para desconectar todos.

Note: Você pode dividir a chamada em conferência em 2 chamadas individuais, pressionando a tecla Split.

#### Mensagem por Voz/Voice Message

Existe indicador de mensagem em espera na tela que indica que uma ou mais mensagens de voz estão na caixa de mensagens.

#### Para ouvir as mensagens de voz:

- 1. Pressione  $\textcircled{r}$  ou tecla Ligar.
- 2. Siga as instruções gravadas no prompt para ouvir suas mensagens.

## Customizando seu telefone **de la construcción de la construcción de la construcció**

#### Histórico de Ligações/Call History

- 1. Pressione **Histórico** quando o telefone está sem uso, pressione  $\rightarrow$  ou  $\rightarrow$  para navegar na lista de ligações.
- 2. Selecione um número da lista e você pode fazer o seguinte:
	- Pressione tecla **Enviar** para chamar o número selecionado.
	- **•** Pressione tecla Apagar para excluir o número da lista.

#### Se você pressionar a tecla **Opc~ao**, você também pode fazer o seguinte:

- Selecione **Detalhes** para ver os detalhes da ligação selecionada.
- Selecione dicionar a Contactos para adicionar contato para diretório local.
- Selecione **Adicionar à LN** para adicionar o número ao Blacklist (ligações indesejadas) do seu telefone.
- Selecione Apagar Todos para deletar todos registros da sua lista de histórico/History.

#### Diretório de Contatos/Contact Directory

#### Para adicionar um contato:

- 1. Pressione a tecla Diretorio quando o telefone está sem uso, e selecione um grupo desejado.
- 2. Pressione tecla **Adic.** para adicionar um contato.
- 3. Entre com um unico nome de contato no campo Nome e telefones de contato nos campos correspondentes.
- 4. Pressione tecla Adic. para confirmar.

#### Para editar um contato:

- 1. Pressione tecla Diretorio wquando o telefone está sem uso,e selecione um grupo desejado.
- 2. Pressione  $\left(\star\right)$ ou $\left(\star\right)$  para selecionar o contato desejado, pressione tecla **Opc**~ao, e depois selecione o **Detalhes** da lista.
- 3. Edite as informações do contato.
- 4. Pressione tecla Gravar para salvar as informacões.

#### Para apagar/deletar um contato:

- 1. Pressione tecla Diretorio quando o telefone está sem uso, e selecione um grupo desejado.
- 2. Pressione  $(\bullet)$  ou  $(\bullet)$  para selecionar o contato desejado, pressione tecla **Opc**~ao e depois selecione Delet da lista.
- 3. Pressione tecla OK quando o display de LCD indicar "Delete selected item?".

Note: Você pode adicionar contatos de seu Call History facilmente. Para mais info, consulte Call History acima.

#### Ajuste de Volume

- Press  $\left(\frac{m}{n-1}\right)$  durante uma ligação para ajustar o volume de monofone/headset/viva-voz.
- Press ( $\equiv$   $\equiv$   $\equiv$   $\rightarrow$ ) quando o telefone está sem uso, para ajustar o volume do ring.

#### Tons do Telefone/Ring Tones

- 1. Pressione tecla Menu quando o telefone está sem uso, e selecione Propriedade->Basic Setting->Som->Tipos de Toque.
- 2. Pressione  $(\rightarrow)$  ou  $(\rightarrow)$  para selecionar uma conta comum ou desejada e depois pressione Entrar.
- 3. Pressione  $\bigcirc$  ou  $\bigcirc$  para selecionar o toque ou ring tone desejado.
- 4. Pressione tecla Gravar para confirmer a escolha.

#### Sobre nós

Fundada em 2001, Yealink, é a Terceira global maior provedora de telefonia SIP e um fornecedor líder de telefones e comunicação IP.

#### Mais sobre Yealink

Desde 2001, Yealink continua a desenvolver "o estado da arte" em terminais de comunicação VoIP que inclui videofones, telefones IP e telefones USB. Com atuação de mercado em mais de 140 paises, a YEALINK também criou uma rede de serviços internacionais de primeira classe.

Nossas prioridades são qualidade, funcionalidades, facilidade de uso, suporte ao cliente e preços competitivos. Para prover novas soluções para o future neste segmento de rápida evolução, nossa grande equipe, talentosa e experiente em pesquisa e desenvolvimento VoIP, está totalmente comprometida com a busca da excelência.

Até o momento, nós temos mais de 80 testes de interoperabilidade e requisitos de certificação completados, para plataformas VoIP. A Yealink trabalha em estreita parceria com a T-Mobile, Telefônica, Telefônica Portugal e outras grandes e líderes Operadoras de telecomunicações e prestadores de serviços.

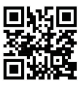